今天看到有卡友平安信用卡通过网传资料提额了,分享一下!

不多说了,直接上方法!

首先,想要通过提交资料提额,必须要有一些可上传的资料才行。

平安的官方提示有效证明有这些:

社保证明、3个月以上我行代发工资清单、3个月以上个人所得税扣缴清单、在我行 的3个月以上存款证明、本人名下房产证明、自购车行驶证复印件等。

看清楚了,上面写着代发工资需要平安银行代发,其他行不知道行不行,存款也要 本行的。他行的我估计有点悬。

提交路径:

1、平安信用卡官网-找到【客户服务】-点击找到【资料上传】-选择【申请额度提 升材料】,然后提示你登录进去。

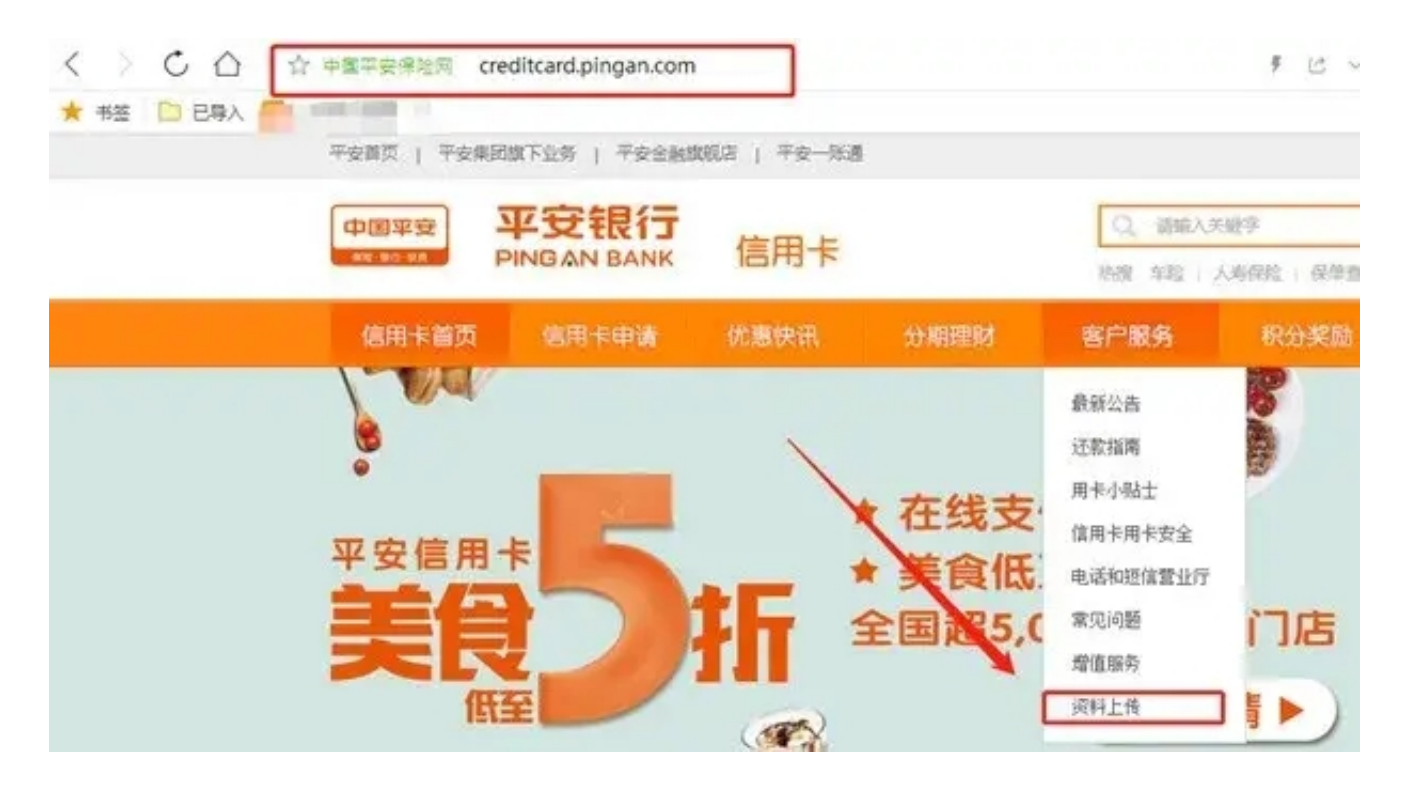

2、找到【我的额度】-【申请提固额】-把准备好的材料图片上传上去等待消息!

上传须知:

1、在图片上注明申请事项:如申请提升额度、姓名、证件号、期望额度;

2、图片上传成功且符合要求的,会在4个工作日内处理并短信通知处理结果。

图片要求:

1、每张图片大小<4M;

- 2、图片格式仅限于JPG/JPEG/PNG;
- 3、每次最多可上传8张图片,每天最多上传3次。

PS: 有人材料图片不符合要求传不上, 有人传了多次今天不让传了, 所以, 这些要 注意一下。

其实你是可以去网点提交资料的,如果离银行网点比较近的话,带上财力证明直接 去网点。不过网点的话,人多排队要排上一会。

这个方法上传资料有时候会出现比较卡的情况,不知道是因为网速问题还是系统的 问题,如果大家申请的时候也卡的话可以换一个时间再试。如果还不知道这个方法 的可以收藏一下备用!